## **MANUAL PARA INSTALAÇÃO DO CLIENTE VPN PARA ACESSO À REDE ESTADUAL**

A instalação é bem simples, existem duas versões, uma para Windows 32bits e outra para Windows 64bits. O procedimento de instalação se dá apenas clicando em NEXT, NEXT, FINISH, conforme as imagens abaixo.

Para ter acesso aos arquivos descrito neste manual, faça o download, em:

- Cliente [Windows XP, Vista, 7, 8. 8.1 e 10 -](http://www3.servicos.ms.gov.br/VPN/184-005967-00_Rev_A_GVCSetup32.exe) 32 bits
- Cliente [Windows XP, Vista, 7, 8. 8.1 e 10 -](http://www3.servicos.ms.gov.br/VPN/184-005968-00_Rev_A_GVCSetup64.exe) 64 bits
- [Arquivo de configuração](http://www3.servicos.ms.gov.br/VPN/VPN-SGI.zip) (VPN-SGI)

OBS: O arquivo de configuração está compactado (ZIP) e deve ser descompactado para VPN-SGI.rcf

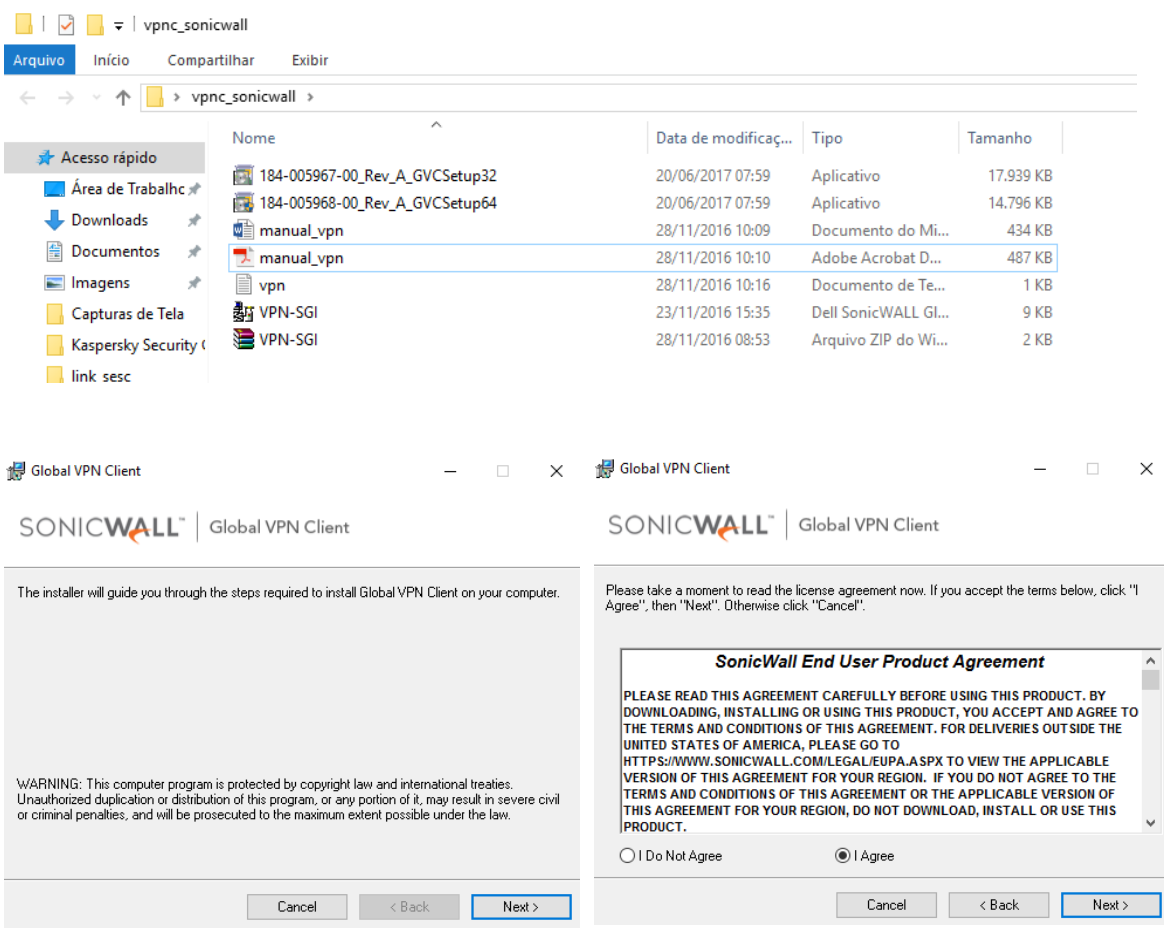

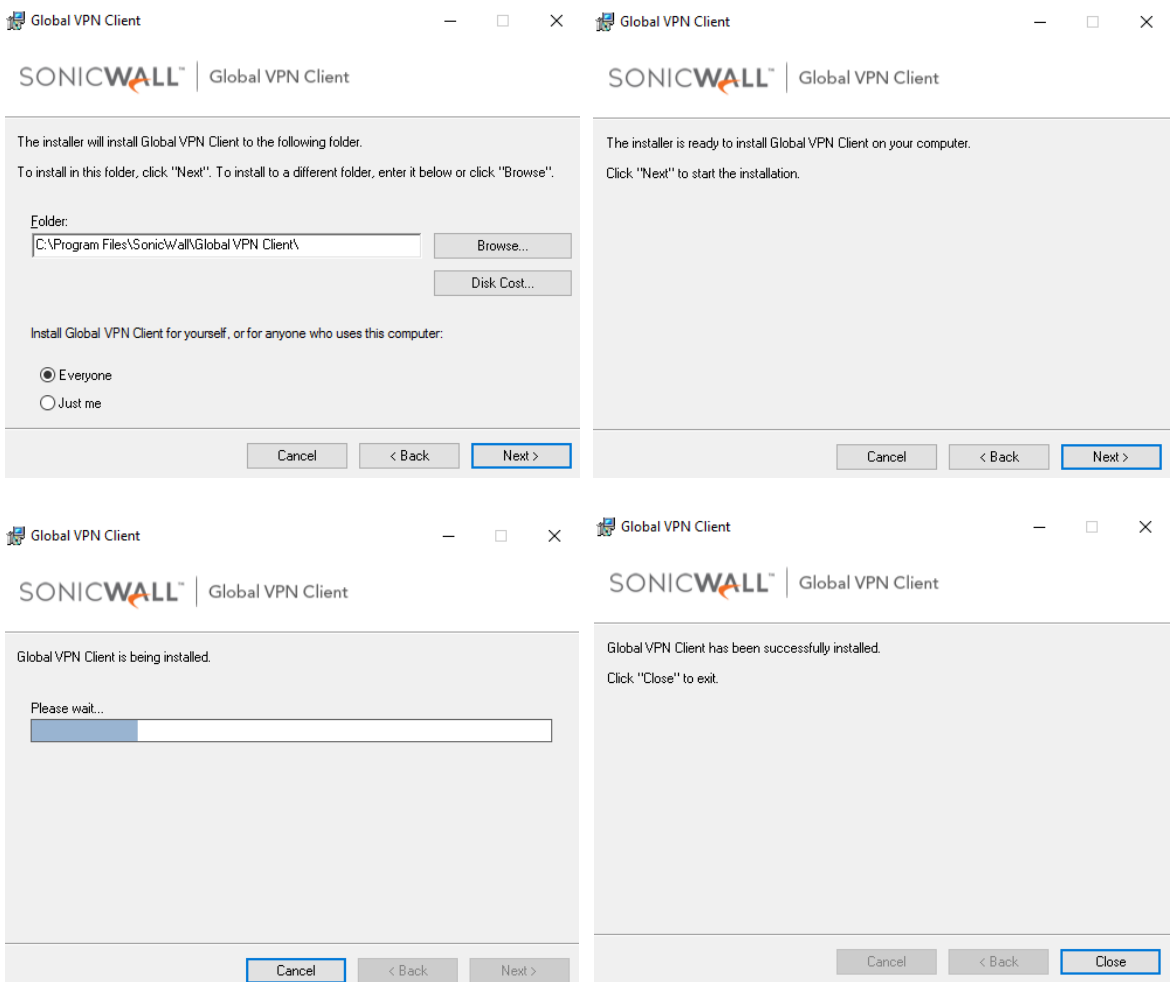

Ao finalizar a instalação, devemos clicar em CLOSE. Logo após, irá abrir a tela abaixo para criarmos uma conexão, nesse ponto clique em CANCELAR, pois vamos importar um arquivo de configuração já pronto.

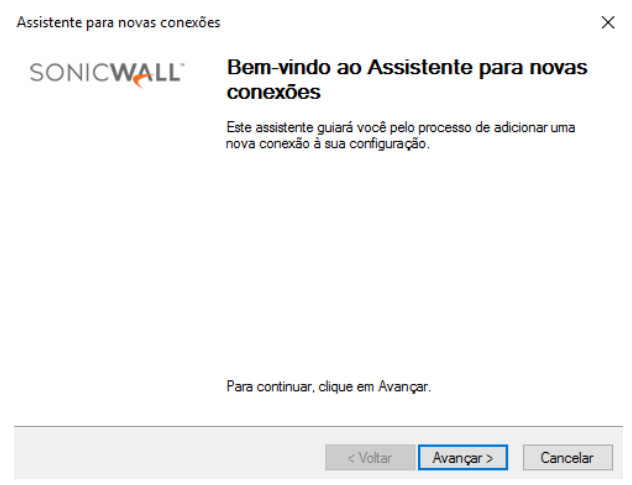

A seguinte tela irá aparecer, para importar o arquivo de configuração, clique em arquivo e escolha a opção importar.

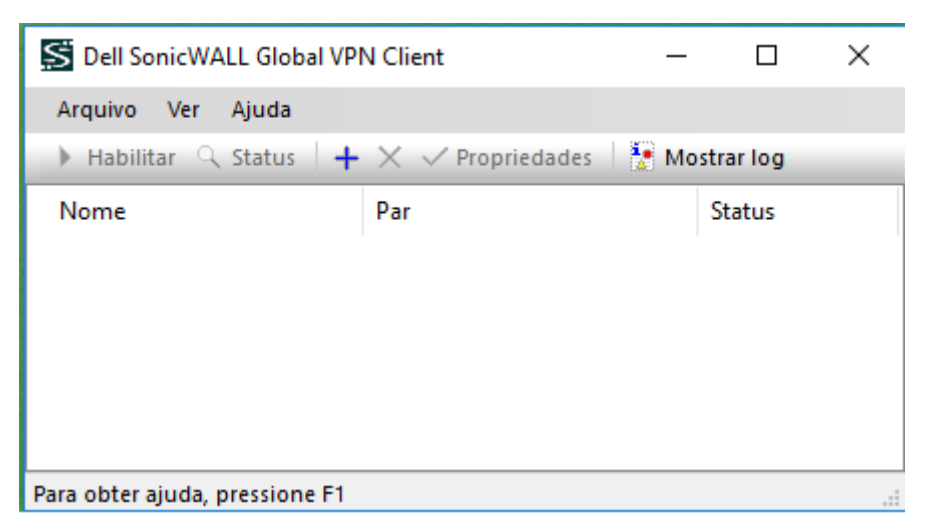

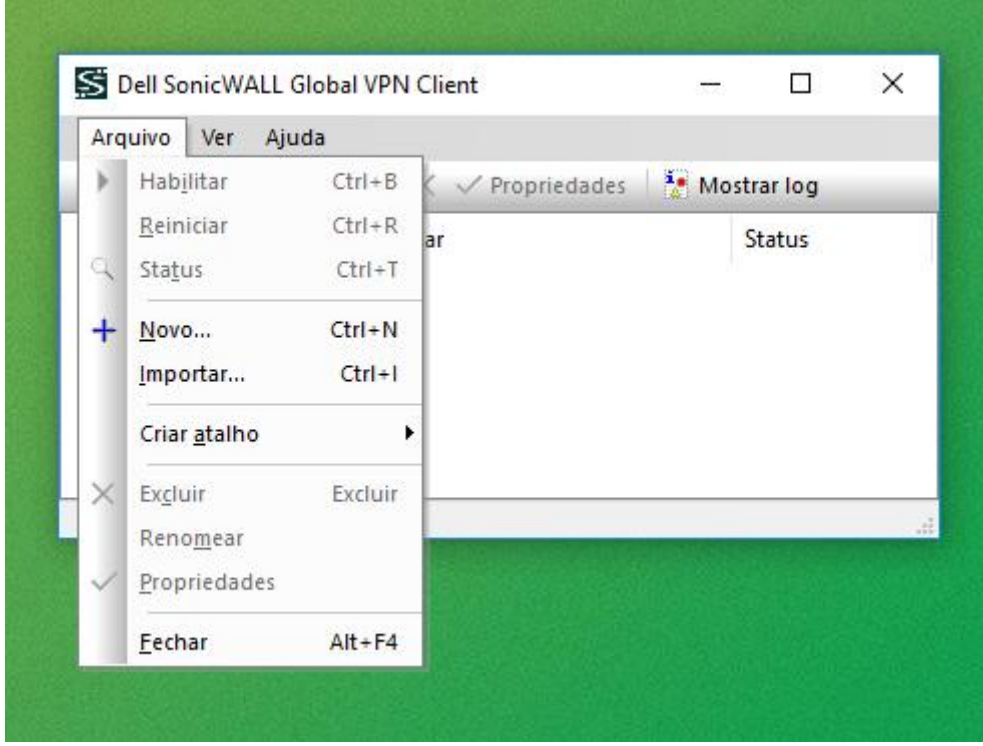

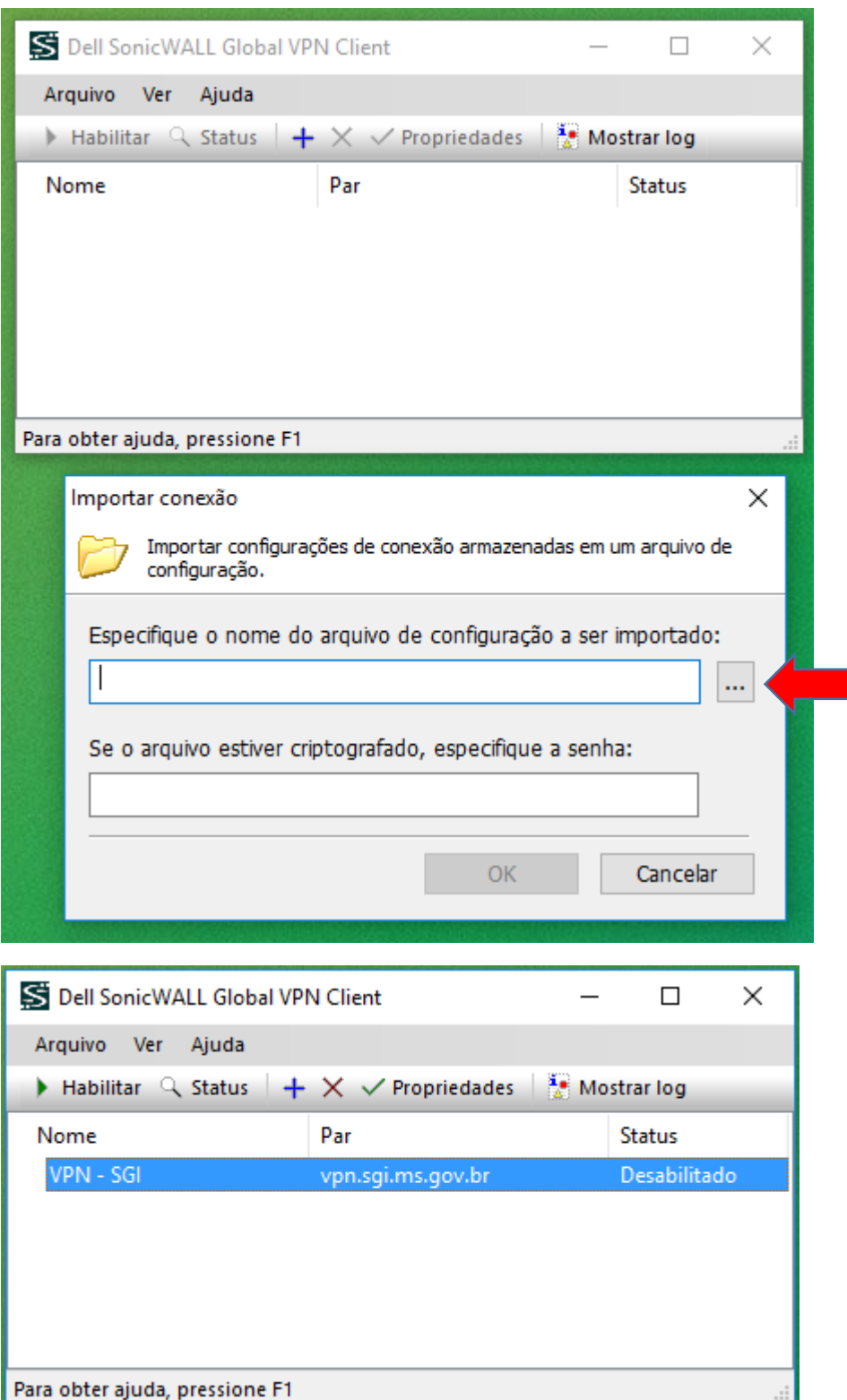

Clique nos três pontinhos do lado direto e escolha o arquivo "VPN-SGI.rcf"

Após a importação do arquivo de configuração a conexão já estará pronta, bastando clicar na conexão e aguardar a tela com o pedido de usuário e senha.

Será utilizado seu próprio usuário (login de rede). Conforme exemplo a seguir:

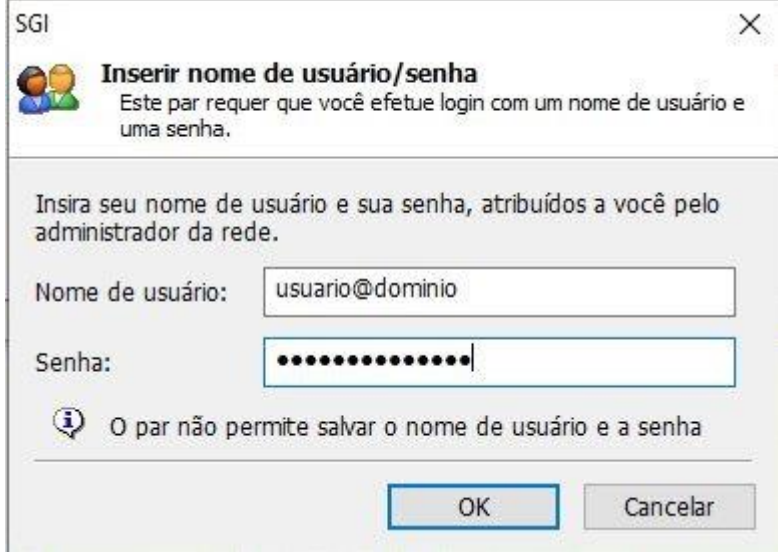